## **RENOVACIÓN TDU**

1. Accede a <https://actividadesdeportivas.umh.es/Login> y entra con tus datos.

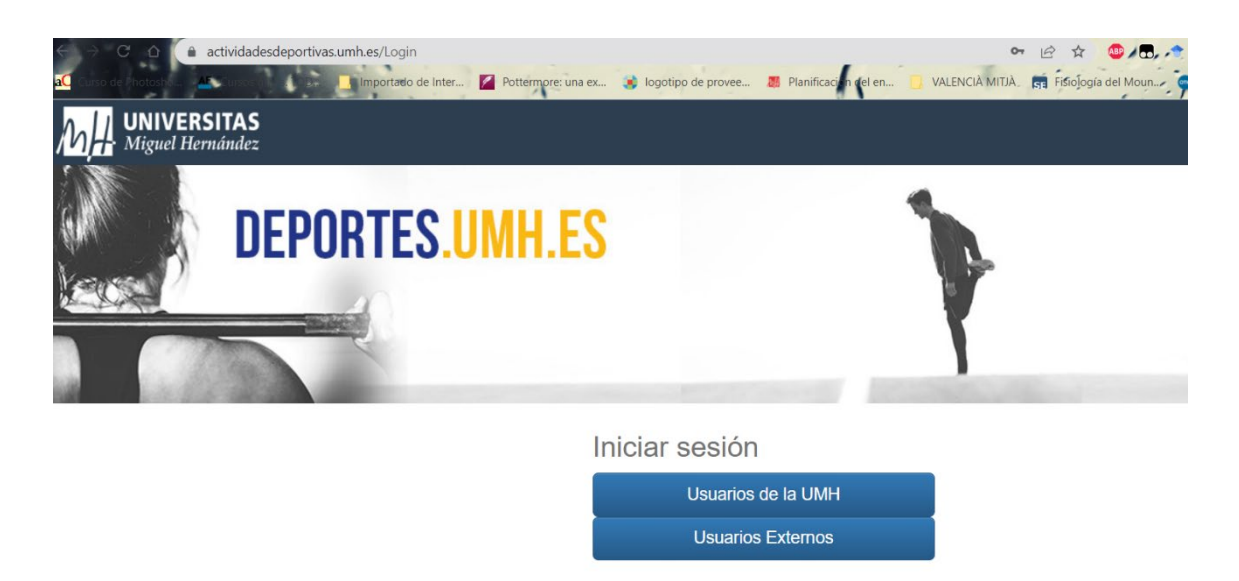

2. Una vez dentro accede a **ALTA DE SOCIOS**

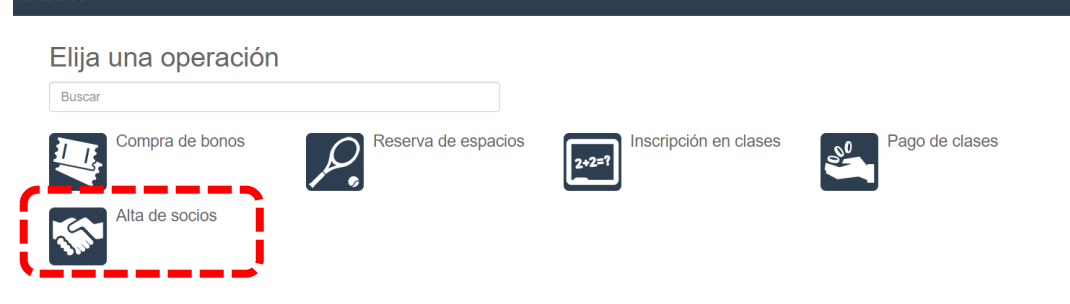

3. En ALTA DE SOCIOS accede **a TDU (Estudiante-PAS-PDI-Extensa-Solidaria)**

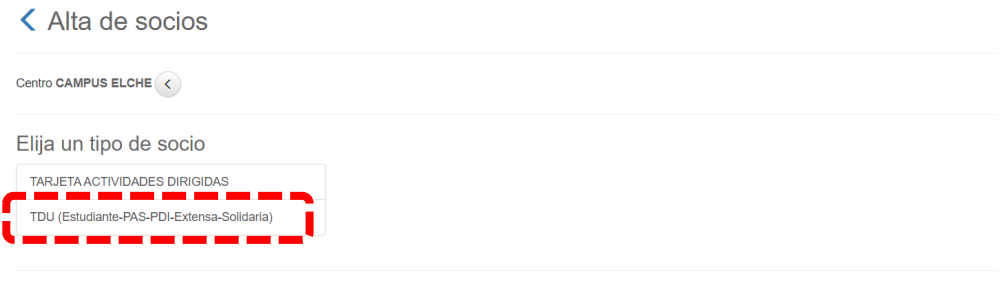

## Normativa

- La compra de la Tarjeta Deportiva Universitaria NO es válida para usuarios externos, queda limitada a estudiantes, alumni, PAS, PDI y usuarios con tarifa extensa y solidaria.
- r La Oficina de Campus Saludables y Deportes, realizará los controles oportunos, en caso de compra por usuario externo, se procederá a dar de baja; NO se realizará devolución del<br>★ Importe, se ofrecerá al usuario el cambi
- 

4. Elige el año correspondiente y haz click en continuar:

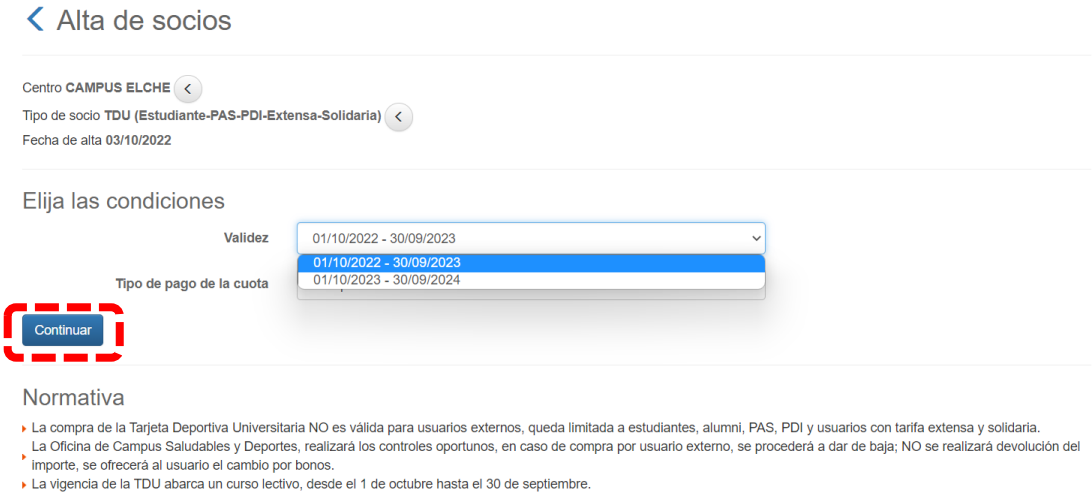

5. Confirma la operación y haz la compra online:

## Confirme la operación

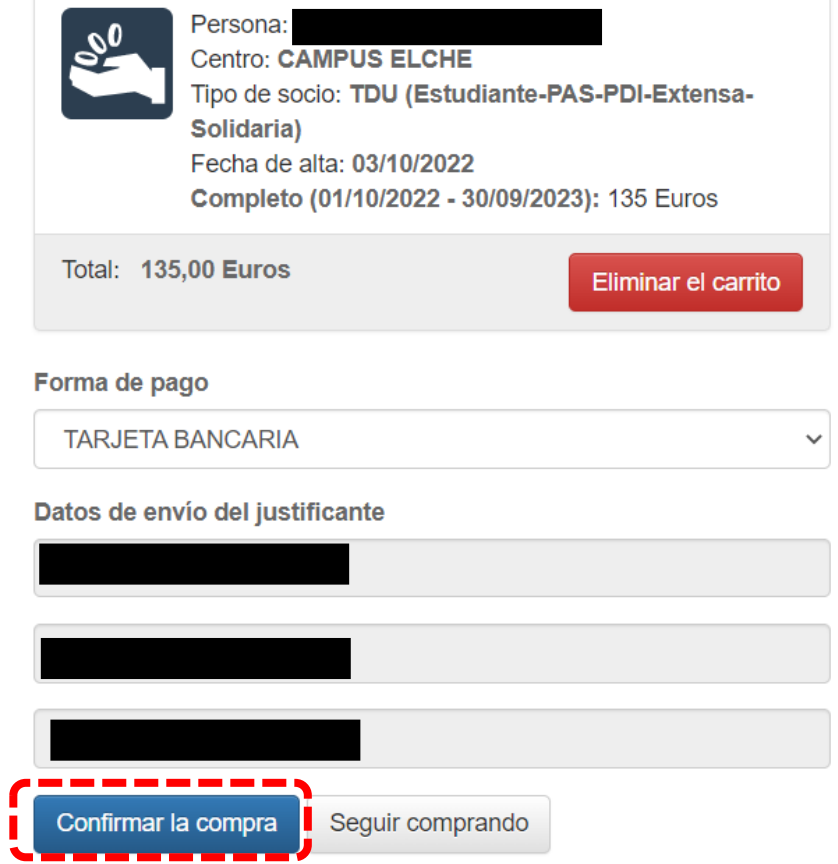